### **Guidelines and Manual for the Electronic Meeting System (Webex) and Inventech Connect System**

#### **to Attend the 2022 Annual General Meeting of Shareholders of Asia Aviation Public Company Limited**

Shareholders and proxies wishing to attend the Meeting can proceed according to the guidelines for submitting the request form to attend the Meeting via electronic media as follows:

## **Step for requesting Username & Password from via e-Request system**

1. The Shareholders must submit a request to attend the Meeting by Electronic Means via Web Browser at

<https://inet.inventech.co.th/AAV164520R> or scan QR Code  $\Box \Box \Box$  and follow the steps as shown in the picture

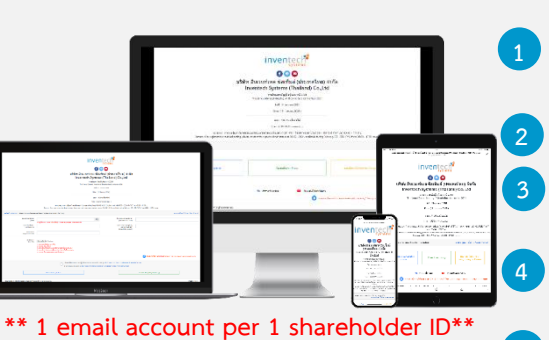

 **Click link URL or scan QR Code in the letter notice Annual General Meeting. Shareholders choose to file a request form. agree to the Requirements for Meeting Attendance via the Inventech Connect. Click "Request" button. Fill in the information shown on the registration page and attach additional document (Attachment 6.1)**

. . **6 Please wait for an email from the officer informing you of meeting details and Username & Password.**

2. For Shareholders who would like to attend the Meeting either through the Electronic Means by yourself or someone who is not the provided independent directors, please note that the electronic registration will be available from April 7, 2022 at 8:30 a.m. and shall be closed on April 21, 2022 until the end of the Meeting.

3. The electronic conference system will be available on April 21, 2022 at 12:00 p.m. (2 hours before the opening of the Meeting). Shareholders or proxy holders shall use the provided Username and Password and follow the instruction manual to access the system.

# **Appointment of Proxy to the Company's Directors**

Shareholders may authorise the Company's Independent Director to attend and vote on your behalf as specified by the Company and notified in the invitation to the 2022 Annual General Meeting of Shareholders. The director will vote on each agenda as specified by the shareholder in the proxy form, please find details in *Attachment 7* 

# **If you have any problems with the software, please contact Inventech Call Center**

02-931-9133

@inventechconnect

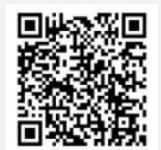

The system available during April 7, 2022 until April 21, 2022 at 08.30 a.m. – 05.30 p.m. **(Specifically excludes holidays and public holidays) Report a problem**

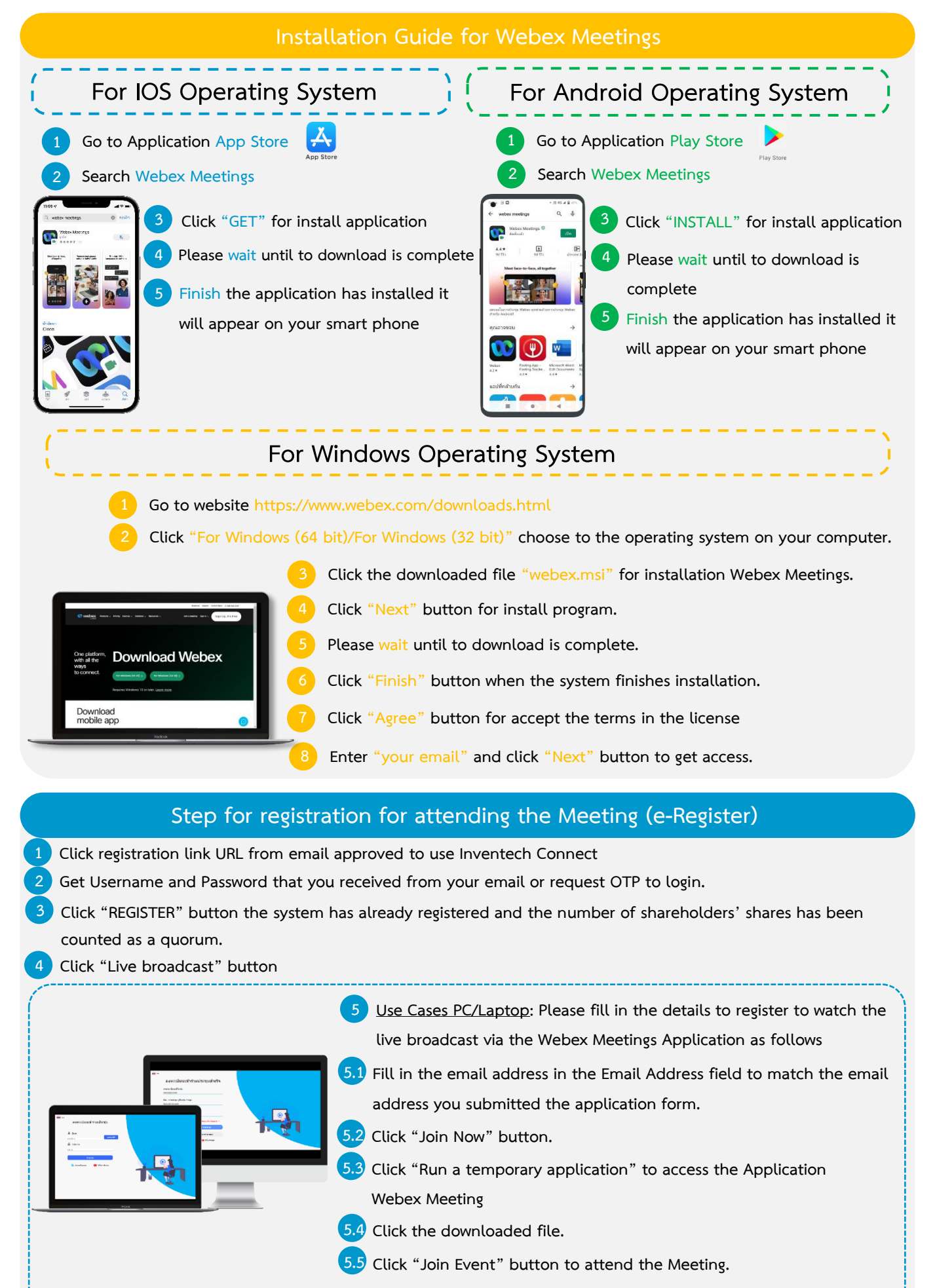

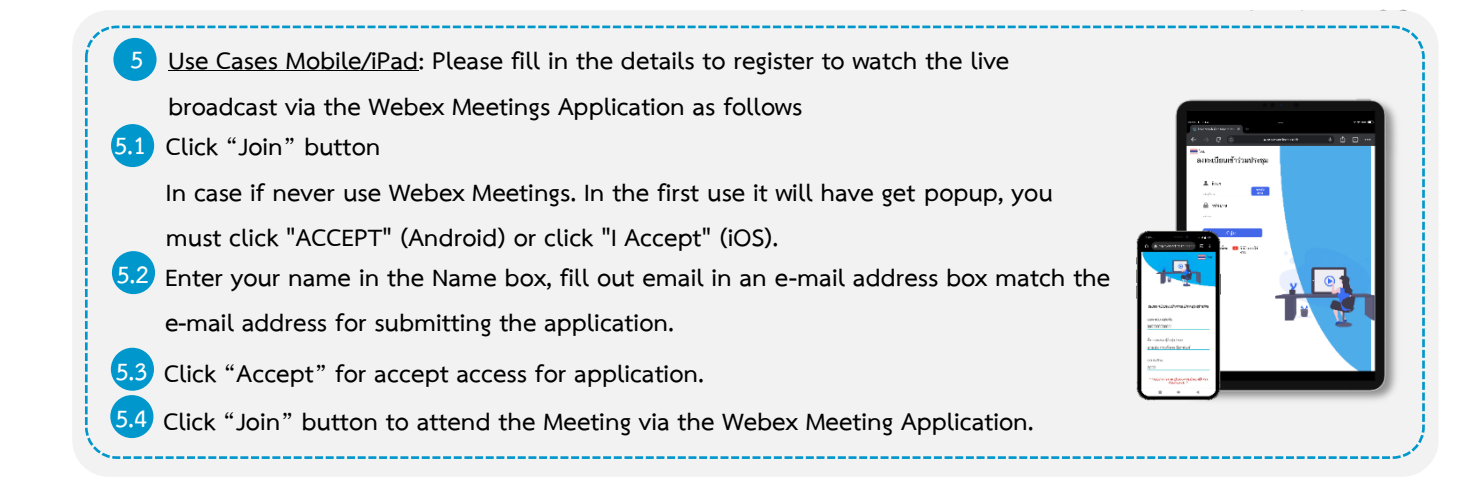

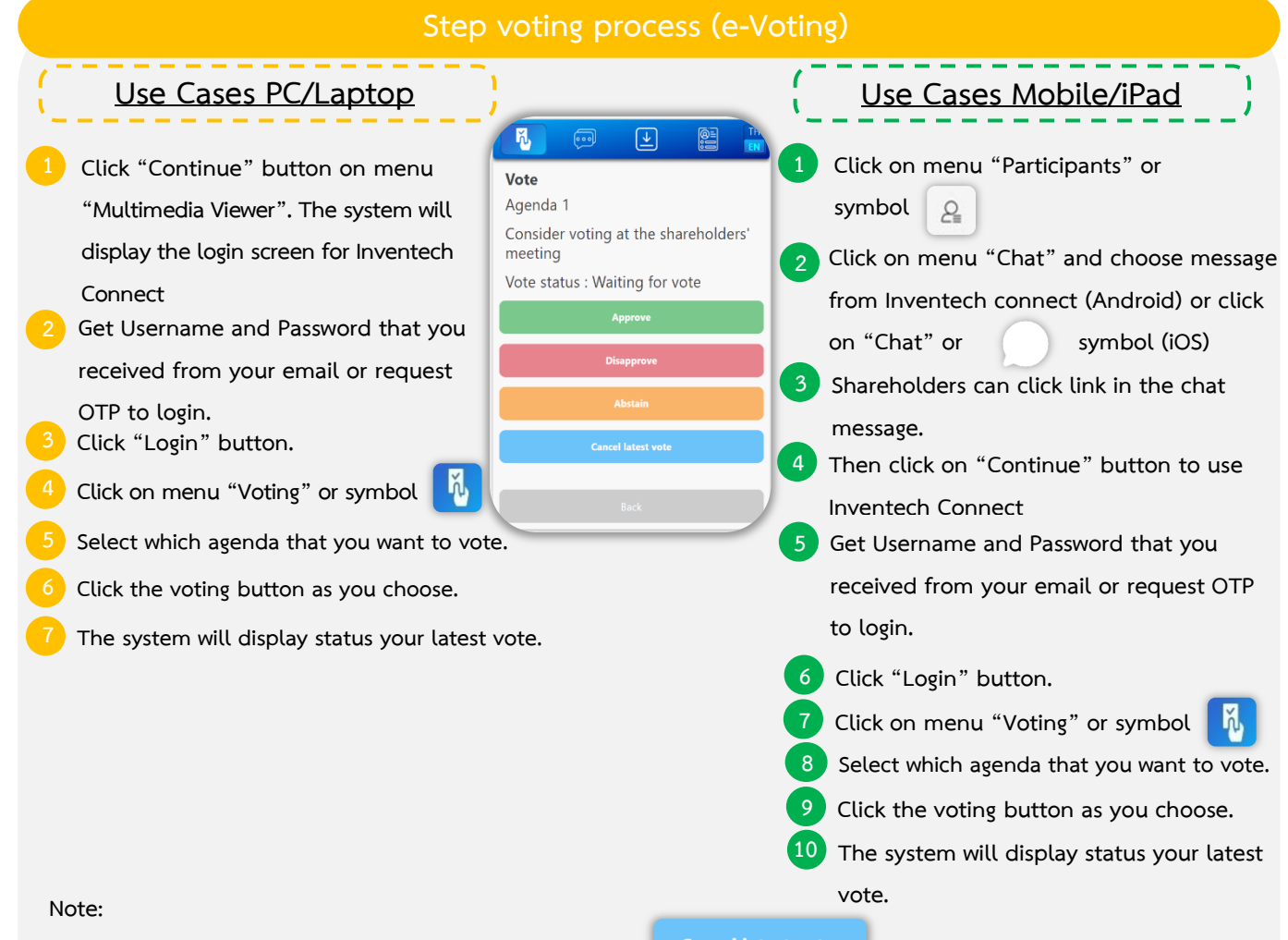

- 1. To cancel the last vote, please press the button **Cancel latest vote** (To cancel latest vote means that **your most recent vote will be equal to not voting, or your vote will be determined by the agenda result) And, voting may be changed until that agenda ends voting results submission.**
- **2. In the event that a shareholder has authorised multiple accounts, select the "User Icon" and click on the "Switch Account" button to access other accounts. Votes and quorum will not be removed from the Meeting.**
- **3. Shareholders may leave the Meeting by selecting the "User Icon" and click the "Leave Meeting" button. In this step, if the shareholder leave the Meeting during the Meeting, the system will remove the votes of the shareholder from the Meeting on the agenda that has not been processed.**

#### **Attachment 6.2**

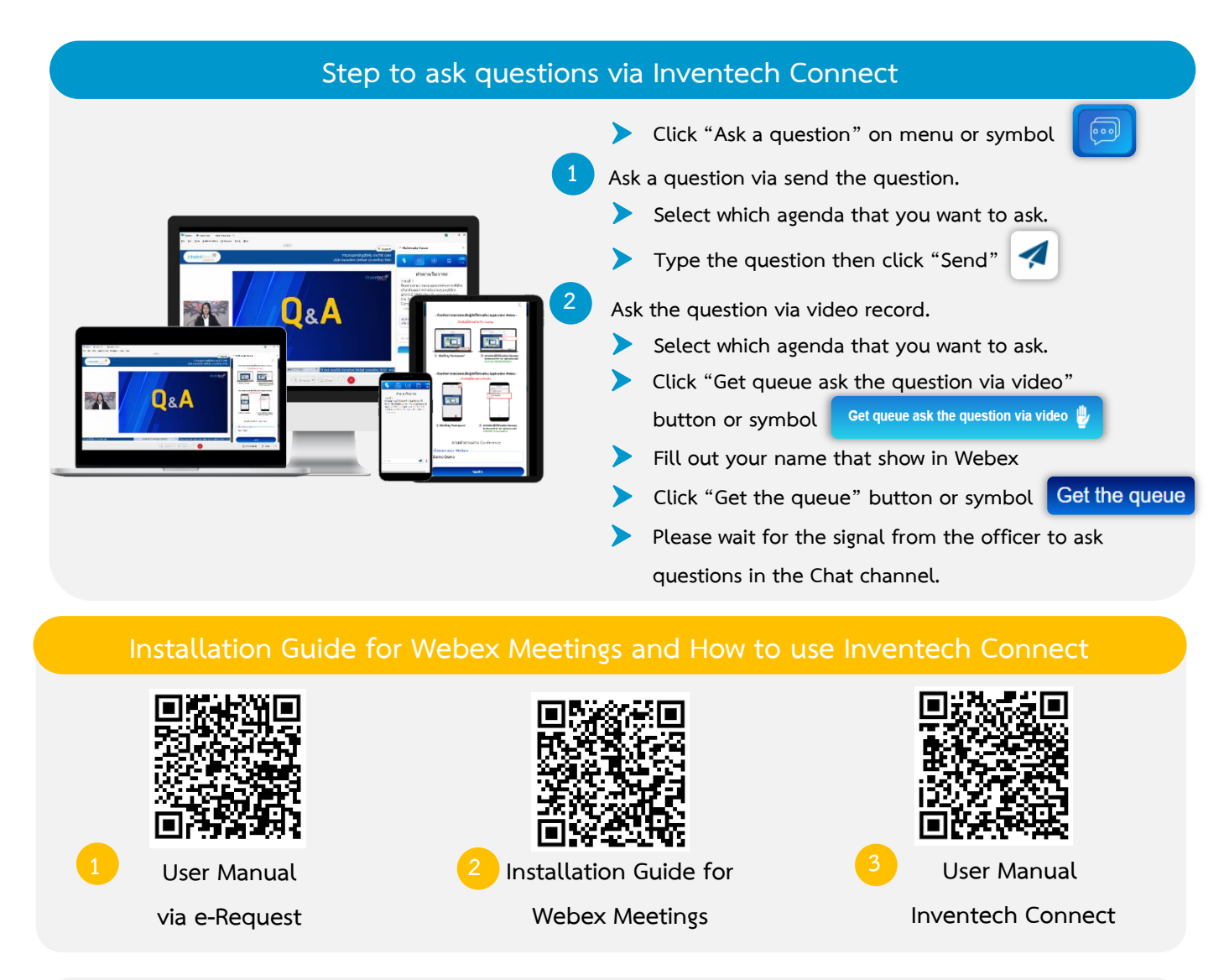

**Note Operation of the electronic conferencing system and Inventech Connect systems. Check internet of shareholder or proxy include equipment and/or program that can use for best performance. Please use equipment and/or program as the follows to use systems.**

- **1. Internet speed requirements**
	- **- High-Definition Video: Must be have internet speed at 2.5 Mbps (Speed internet that recommend).**
	- **- High Quality Video: Must be have internet speed at 1.0 Mbps.**
	- **- Standard Quality Video : Must be have internet speed at 0.5 Mbps.**
- **2. Equipment requirements.**
	- **- Smartphone/Tablet that use IOS or android OS.**
	- **- PC/Laptop that use Windows or Mac OS.**

**3. Requirement Browser Firefox or Chrome (Recommend) or Safari \*\* The system does not supported internet explorer.**

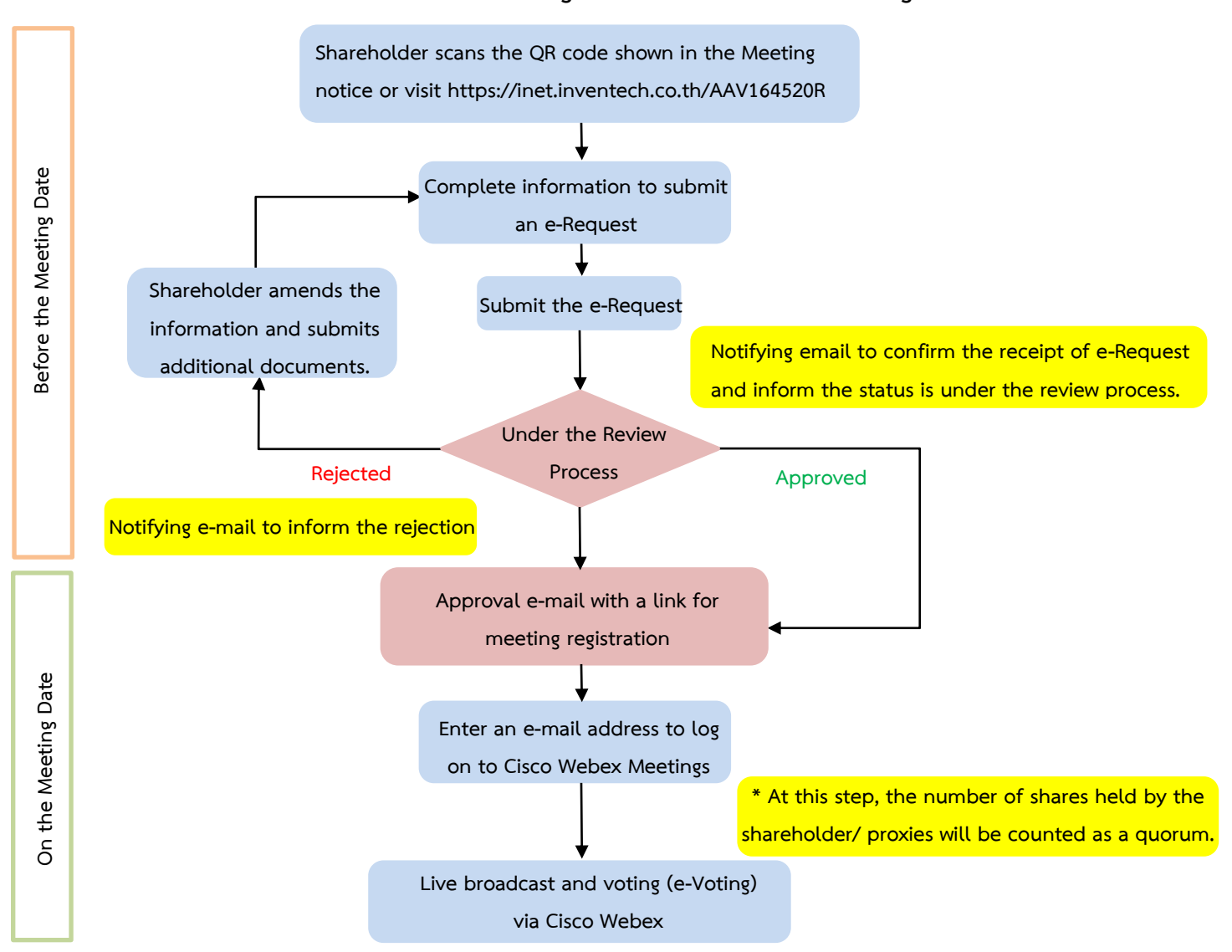

### **Flowchart for the Meeting Attendance via e-Meeting**

#### **Note**

**1. For a proxy appointed by multiple shareholders:**

**- Such proxy may press the "Switch Account" button to log into other accounts, and the votes and the Meeting quorums of previously used accounts will still be included as the base number of votes.**

**2. Leaving the Meeting**

**- Meeting participants may press the "Leave Meeting" button to leave the Meeting. As such, the votes of shareholders/proxies will be annulled for the remaining agenda items that have not yet been voted on.**